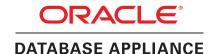

# Setup for Oracle Database Appliance X8-2S / X8-2M

Connect Power and Network Cables

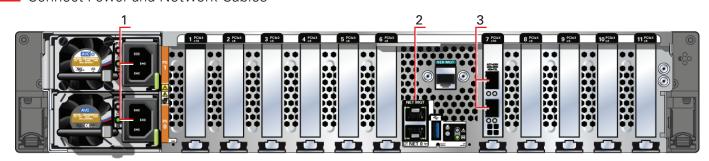

- A Plug in AC power to the two power supplies (1). For redundancy, each power supply should be connected to a separate AC power source.
- B Plug in a network cable to the Oracle Integrated Lights Out Manager (Oracle ILOM)
- C Plug in network cables for public network (3). (Port connections can vary depending on

Note: The cables are included as part of the Oracle Database Appliance shipment.

### Start Up the System

#### Power on the host.

- A Confirm that the green SP OK LED (4) is steady ON and the green Power OK LED (5) flashes slowly. This indicates that the server is in Standby power mode.
- B Push the power button (6). This applies full power to the server.
- C Wait for the green Power OK LED (5) to turn steady ON. The Power OK LED may blink for several minutes. Do not repeatedly push the power buttons

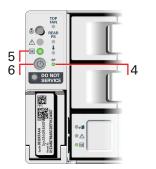

## Deploy and Configure the Appliance

Refer to the Oracle Database Appliance Deployment and User's Guide for information about configuring and deploying the appliance. To get started with your appliance, refer to the Oracle Database Appliance Welcome Kit at:

http://www.oracle.com/goto/oda/docs

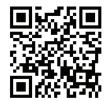

For more information about Oracle Database Appliance, go to Oracle Technology Network:

For more information about deployment, go to: http://www.oracle.com/goto/oda/docs

You can also scan the Quick Response Code with your mobile device to read the documentation.

http://www.oracle.com/technetwork/server-storage/engineered-systems/database-appliance/index.html

### **Server Back Panel Components, Connectors, and Indicators**

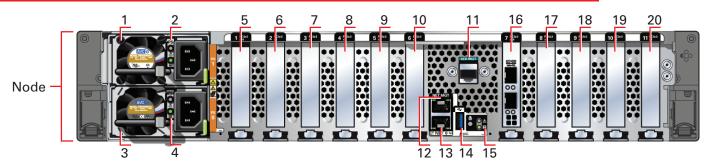

| Callout | Description                                                                                                    |
|---------|----------------------------------------------------------------------------------------------------|
| 1       | Power Supply (PS) 1 with fan module                                                                                                    |
| 2       | Power Supply (PS) 1 status indicators: Service Required LED: amber, AC OK LED: green                                                                                                    |
| 3       | Power Supply (PS) 0 with fan module                                                                                                    |
| 4       | Power Supply (PS) 0 status indicators: Service Required LED: amber, AC OK LED: green                                                                                                    |
| 5       | PCIe card slot 1: filler panel                                                                                                    |
| 6       | PCIe card slot 2: Oracle Database Appliance X8-2S: filler panel Oracle Database Appliance X8-2M: filler panel, or optional Oracle Dual Port 25Gb Ethernet Adapter, or optional Oracle Quad Port 10GBase-T Adapter                 |
| 7-8     | PCIe card slot 3 and PCIe card slot 4: Oracle Database Appliance X8-2S: filler panel Oracle Database Appliance X8-2M: Oracle NVMe Switch PCIe card                                                                                |
| 9-10    | PCI card slots 5-6: filler panels                                                                                                    |
| 11      | SER MGT port: RJ-45 serial port used to connect to the Oracle ILOM service processor                                                                                                    |
| 12      | NET MGT port: 10/100/1000Base-T network interface port with RJ-45 connector used to connect to the Oracle ILOM service processor                                                                                                  |
| 13      | 100/1000Base-T network interface port with RJ-45 connector: NET 0                                                                                                    |
| 14      | USB 3.0 connector                                                                                                    |
| 15      | System status indicators: Locate LED: white, Service Required LED: amber, Power/OK LED: green                                                                                                    |
| 16      | PCIe card slot 7: Oracle Dual Port 25Gb Ethernet Adapter or Oracle Quad Port 10GBase-T Adapter                                                                                                    |
| 17      | PCle card slot 8: Oracle Database Appliance X8-2S: filler panel, or optional Oracle Dual Port 25Gb Ethernet Adapter, or optional Oracle Quad Port 10GBase-T Adapter Oracle Database Appliance X8-2M: Oracle NVMe Switch PCle card |
| 18      | PCIe card slot 9: Oracle NVMe Switch PCIe card                                                                                                    |
| 19      | PCIe card slot 10: filler panel, or optional Oracle Dual Port 25Gb Ethernet Adapter, or optional Oracle Quad Port 10GBase-T Adapter                                                                                               |
| 20      | PCle card slot 11: filler panel                                                                                                    |
|         |                                                                                                    |

Hardware and Software, Engineered to Work Together

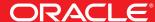